## Sony Ericsson Xperia active

MOBITEL, MMS - NASTAVITVE

- Nastavitve
	- Bezžična in druga omrežja
		- Mobilna omrežja
			- Imena dostopnih točk: .............................................. [pritisnite menijsko tipko]

同议

- Novi APN
	- Ime: .................................................................. Mobitel MMS
	- APN: ................................................................. internet
	- Posredniški strežnik: ........................................ [pustite prazno]
	- Vrata: ............................................................... [pustite prazno]
	- Uporabniško ime: ............................................ mobitel
	- Geslo: ............................................................... internet
	- Strežnik ............................................................ [pustite prazno]
	- MMSC: ............................................................. http://mms.mobitel.si/servlets/mms
	- Posredniški strežnik MMS: .............................. 213.229.249.40
	- Vrata MMS: ...................................................... 8080 • MCC: ................................................................ 293
	- MNC: ................................................................ 41 • Vrsta overjanja: ................................................ PAP
	- Vrsta APN-ja: .................................................... mms

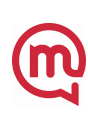